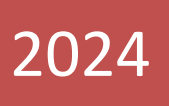

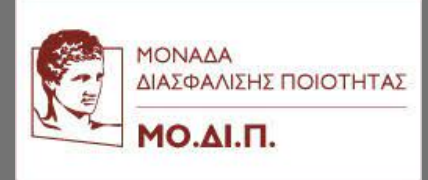

# ΜΟΔΙΠ ΕΓΧΕΙΡΙΔΙΟ ΧΡΗΣΗΣ ΠΡΟΣ ΦΟΙΤΗΤΕΣ

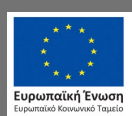

Επιχειρησιακό Πρόγραμμα - Επιχειρησιάκο προγραμμα<br>Ανάπτυξη Ανθρώπινου Δυναμικού,<br>Εκπαίδευση και Διά Βίου Μάθηση -<br>Με τη συγχρηματοδότηση της Ελλάδας και της Ευρωπαϊκής Ένωσης

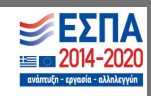

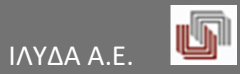

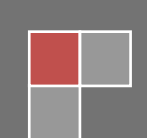

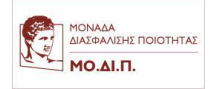

## Πίνακας περιεχομένων

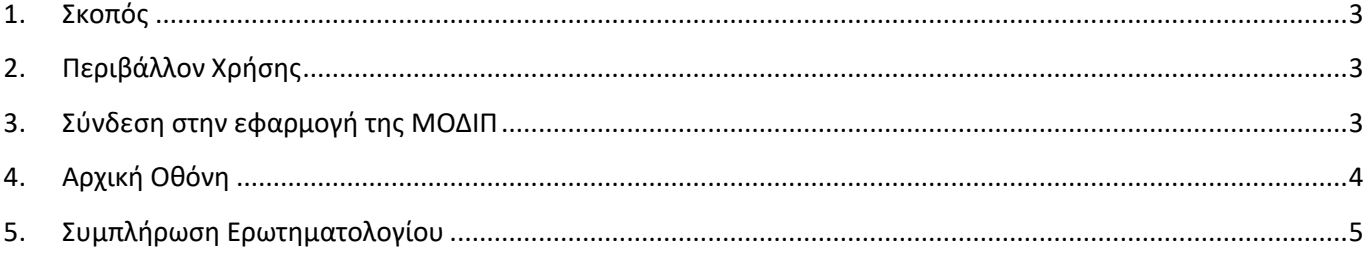

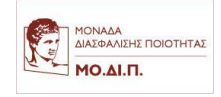

#### <span id="page-2-0"></span>**1. Σκοπός**

Σκοπός αυτού του εγχειριδίου χρήσης είναι η περιγραφή των λειτουργιών που προσφέρει η εφαρμογή της ΜΟΔΙΠ στους φοιτητές των ακαδημαϊκών Ιδρυμάτων.

#### <span id="page-2-1"></span>**2. Περιβάλλον Χρήσης**

Η εφαρμογή της ΜΟΔΙΠ αποτελεί μια web λύση και δε χρειάζεται να γίνει εγκατάστασή της σε κάποια συσκευή. Για πρόσβαση στην εφαρμογή χρειάζεται να υπάρχει εγκατεστημένος κατάλληλος browser στη συσκευή. Η εφαρμογή υποστηρίζεται σε όλους τους σύγχρονους browser (Chrome, Firefox, Microsoft Edge, Opera). Προτείνεται η χρήση του Google Chrome για καλύτερη δυνατή εμφάνιση των σελίδων και εκτύπωση των αναφορών.

#### <span id="page-2-2"></span>**3. Σύνδεση στην εφαρμογή της ΜΟΔΙΠ**

Η είσοδος στην εφαρμογή γίνεται μέσα από τη δικτυακή πύλη των φοιτητών (Portal) επιλέγοντας το μενού *Αξιολόγηση*.

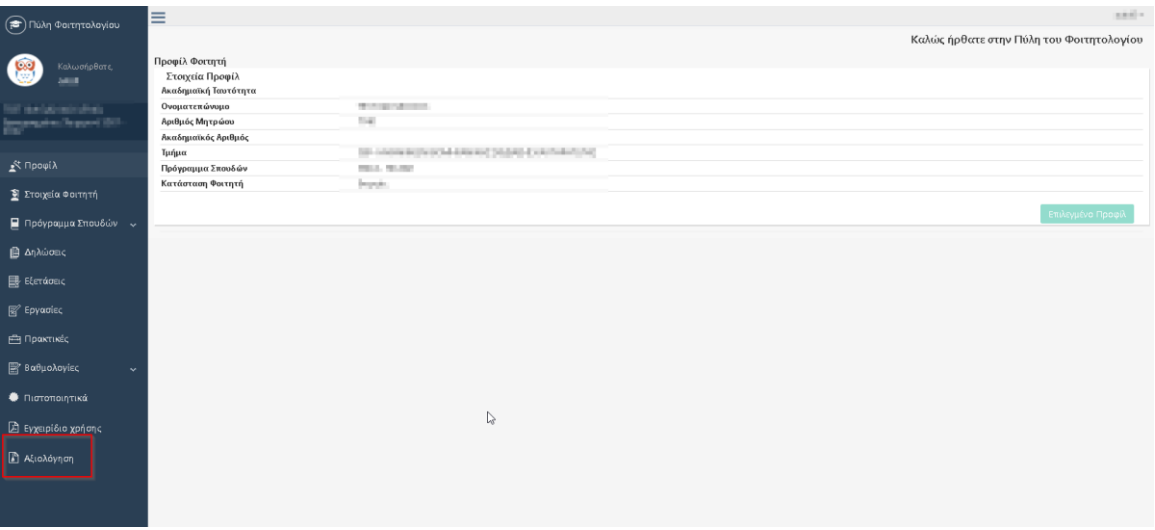

*Εικόνα 1 Μενού Δικτυακής Πύλης φοιτητών*

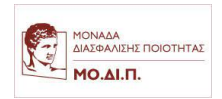

## <span id="page-3-0"></span>**4. Αρχική Οθόνη**

Η περιήγηση στην εφαρμογή γίνεται από το dashboard στο αριστερό μέρος της οθόνης.

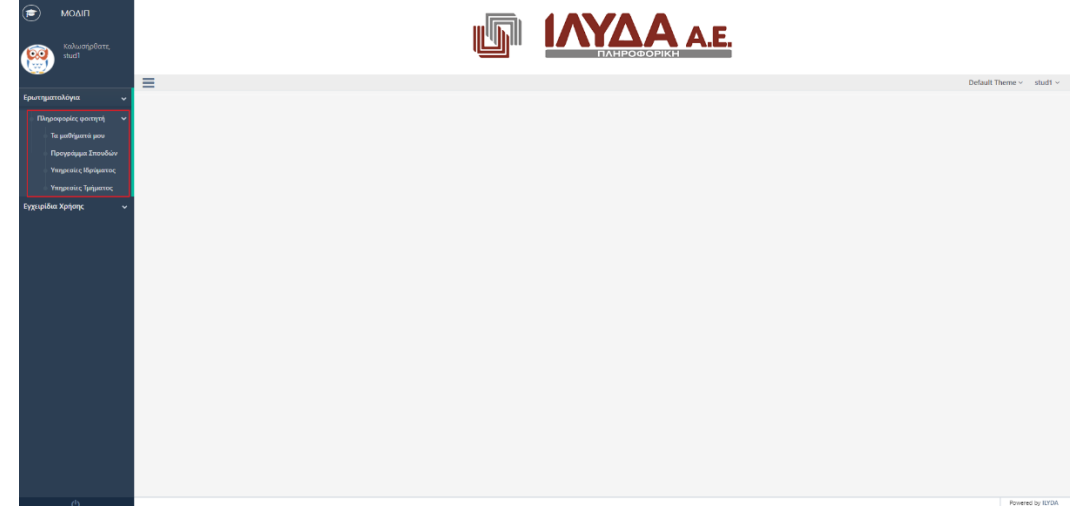

*Εικόνα 2 Αρχική Οθόνη -Μενού*

Τα μαθήματα προς αξιολόγηση βρίσκονται κάτω από το μενού *Ερωτηματολόγια -> Πληροφορίες φοιτητή*-> *Τα μαθήματα μου*.

Επιλέγοντας το παραπάνω μενού εμφανίζεται η οθόνη με τη λίστα των διαθέσιμων μαθημάτων (*Διαθέσιμα Μαθήματα*) προς συμπλήρωση.

Τα μαθήματα εμφανίζονται στις εξής μορφές:

• Απλή λίστα μαθημάτων

| <b><i>AIUNT AWGU HUOHAGUW</i></b>         |                  |                                                                 |  |   |                                                                                                    |                     |                  |                  |                        |  |  |
|-------------------------------------------|------------------|-----------------------------------------------------------------|--|---|----------------------------------------------------------------------------------------------------|---------------------|------------------|------------------|------------------------|--|--|
| $\circledast$<br><b>MOAIT</b>             | <b>INAA A.E.</b> |                                                                 |  |   |                                                                                                    |                     |                  |                  |                        |  |  |
| Καλωσήρθατε<br>-100                       |                  | <b>ПЛНРОФОРІКН</b>                                              |  |   |                                                                                                    |                     |                  |                  |                        |  |  |
|                                           | Ξ                |                                                                 |  |   |                                                                                                    |                     |                  |                  | Default Theme v in the |  |  |
| Ερωτηματολόγια<br>$\sim$                  |                  | Διαθέσιμα Μαθήματα                                              |  |   |                                                                                                    |                     |                  |                  |                        |  |  |
| Πληροφορίες φοιτητή                       | Λίστα            | Ανά Μάθημα                                                      |  |   |                                                                                                    |                     |                  |                  |                        |  |  |
| Τα μαθήματά μου                           |                  | Έτος Μάθημα                                                     |  |   | Διδάσκων                                                                                                    | Υπεύθυνος Μαθήματος | H/M Amó          | H/M Eux          | Ενέργειες              |  |  |
| Προγράμμα Σπουδών                         | 2019             | Sellwritings (USI/TW) - Terminal FLC, 1667                      |  |   | The party of the local<br><b>ALCOHOL:</b>                                                                                                    |                     | $2020 - 05 - 24$ | $2021 - 11 - 24$ | Συμπληρωμέν            |  |  |
|                                           | 2019             | Increase I (FFOS) - Knoxynei T/L 1667                           |  |   | $\frac{1}{2} \left( \frac{1}{2} \right) \left( \frac{1}{2} \right) \left( \frac$ |                     | 2020-05-24       | $2021 - 11 - 24$ | Συμπληρωμέν            |  |  |
| Υπηρεσίες Ιδρύματος<br>Υπηρεσίες Τμήματος | 2019             | NAVISA E ESTIMA " RAHAMAT TIL 1667                              |  |   | - process<br><b>CRIPP</b>                                                                                                    | $\sim$              | $2020 - 05 - 24$ | $2021 - 11 - 24$ | α                      |  |  |
|                                           | 2019             | September 1 (801) 995-1 Statement 11-E, 1667                    |  |   | Children State Corp.                                                                                                    | $\sim$              | $2020 - 05 - 24$ | $2021 - 11 - 24$ | Συμπληρωμέν            |  |  |
|                                           | 2019             | Designate 3 (Minister- Williams) T.C. 1667                      |  |   | $\frac{1}{2} \left( \frac{1}{2} \right) \left( \frac{1}{2} \right) \left( \frac$ |                     | 2020-05-24       | $2021 - 11 - 24$ | G                      |  |  |
|                                           | 2019             | Town return control in the great D.C. 1667                      |  |   | Technology Adamson                                                                                                    |                     | 2020-05-24       | $2021 - 11 - 24$ | α                      |  |  |
|                                           | 2019             | Times Tellerous Television (C2) - Xeurpivo Π.Σ. 1667            |  |   | City company in the con-                                                                                                    |                     | $2020 - 05 - 24$ | $2021 - 11 - 24$ | G                      |  |  |
|                                           | 2019             | Times Tellerowski Tellerowski (22) · XELLEONO FLE. 1667         |  |   | GREAT COMPANY CARD THE COMPANY                                                                                                    |                     | 2020-05-24       | $2021 - 11 - 24$ | α                      |  |  |
|                                           | 2019             | Владения наудожения ВНЕК - Харароб П.Е. 1667                    |  | ি | and the process of the control of                                                                                                    |                     | 2020-05-24       | $2021 - 11 - 24$ | C,                     |  |  |
|                                           | 2019             | Владение нарволевая ВНЕК - Хороро  П.Е. 1667                    |  |   | SOFTWARE SURFACES                                                                                                    |                     | $2020 - 05 - 24$ | $2021 - 11 - 24$ | G,                     |  |  |
|                                           | 2019             | important finance (HEIRIE) - Allipelijkod FLE. 1667             |  |   | Alternative capital                                                                                                    |                     | $2020.05 - 24$   | $2021 - 11 - 24$ | G                      |  |  |
|                                           | 2019             | ingenium Team (HEHI) - Rigging O R.E. 1667                      |  |   | The country of the country                                                                                                    |                     | 2020-05-24       | $2021 - 11 - 24$ | σ                      |  |  |
|                                           | 2019             | religion in the project and the interpret n.C. 1667             |  |   | Palmers alarms                                                                                                    |                     | $2020 - 05 - 24$ | $2021 - 11 - 24$ | $\alpha$               |  |  |
|                                           | 2019             | mission in the property will see Tills- Hilts provide FLE. 1667 |  |   | Commercial Canada                                                                                                    | $\sim$              | $2020.05 - 24$   | $2021 - 11 - 24$ | œ                      |  |  |

*Εικόνα 3 Λίστα δηλωμένων μαθημάτων*

• Ομαδοποιημένη λίστα ανά μάθημα.

| ΔΙΑΣΦΑΛΙΣΗΣ ΠΟΙΟΤΗΤΑΣ<br><b>МО.АІ.П.</b> |              |                                                                             |                               |                     |                  |                  |                  |              |
|------------------------------------------|--------------|-----------------------------------------------------------------------------|-------------------------------|---------------------|------------------|------------------|------------------|--------------|
| ⋐<br><b>MOAIT</b>                        |              | r,                                                                          |                               |                     |                  |                  |                  |              |
| Καλωσήρθατ:<br><b>MARK</b>               |              |                                                                             |                               | <b>INAA A.E.</b>    |                  |                  |                  |              |
|                                          | ≡            |                                                                             |                               |                     |                  |                  | Default Theme v  | <b>HOME</b>  |
| Ερωτηματολόγια                           |              | Διαθέσιμα Μαθήματα                                                          |                               |                     |                  |                  |                  |              |
| Πληροφορίες φοιτητή                      | Λίστα        | Ανά Μάθημα                                                                  |                               |                     |                  |                  |                  |              |
| <b>.</b> Τα μαθήματά μου                 |              | 2019 - Anti-Athenie Hillstone, Chicagovern E. Text                          |                               |                     |                  |                  |                  |              |
| Προγράμμα Σπουδών                        | 'Eroc        | Μάθημα                                                                      | Διδάσκων                      | Υπεύθυνος Μαθήματος | H/M Από          | H/M 'Eux         | Ενέργειες        |              |
| Υπηρεσίες Ιδρύματος                      | 2019         | Saturdayak 1001706 - New and 1001                                           | And the property state of the |                     | $2020 - 05 - 24$ | $2021 - 11 - 24$ |                  | Συμπληρωμένο |
| Υπηρεσίες Τμήματος                       | Έτος         | 2019 - Australian Invited - Anagemin' (E. 1997)<br>Μαθημα                   | Διδάσκων                      | Υπεύθυνος Μαθήματος | H/M Από          | H/M 'Eux         | Ενέργειες        |              |
|                                          | 2019         | Average materials - Maxwell AVA 1857                                        | Killermore (AT) were          |                     | $2020 - 05 - 24$ | $2021 - 11 - 24$ |                  | Συμπληρωμένο |
|                                          | 'Етос        | 2019 - Britainian II (401) 842-11 (account 1991-1992)<br>Μάθημα             | Διδάσκων                      | Υπεύθυνος Μαθήματος | H/M Από          | H/M 'Eux;        |                  | Ενέργειες    |
|                                          | 2019         | Dorough & Britisher - Missilpool Till, Team                                 | <b>Ballymour State</b>        |                     | 2020-05-24       | $2021 - 11 - 24$ |                  | σ            |
|                                          | 'Eroc        | 2019 - Вначалися записать использують 1667<br>Μάθημα                        | Διδάσκων                      | Υπεύθυνος Μαθήματος | H/M Από          | $H/M$ Έως        | Ενέργειες        |              |
|                                          | 2019         | tecnic chain mandata and                                                    | MOTOR GARDEN                  |                     | $2020 - 05 - 24$ | $2021 - 11 - 24$ |                  | Συμπληρωμένο |
|                                          | 2019         | Department of the companies of the                                          | ALC: NO 400                   | $\sim$              | 2020-05-24       | $2021 - 11 - 24$ | G                |              |
|                                          | Έτος         | 2019 - Frank Jans ettile # File (Caugus 4-102, 1667)<br>Μαθημα              | Διδάσκων                      | Υπεύθυνος Μαθήματος | H/M Anó          | H/M 'Eux         |                  | Ενέργειες    |
|                                          | 2019         | Termi browd (#1020) Kigaped TC, WCT                                         | DESCRIPTION AND VALUE         |                     | $2020 - 05 - 24$ | $2021 - 11 - 24$ |                  | α            |
|                                          |              | 2019 - Timesi Testimologi Austriani (JAY602) - Missouri 1 2. 1667<br>Μάθημα | Διδάσκων                      | Υπεύθυνος Μαθήματος |                  | H/M Από          | H/M Eux          |              |
|                                          | Έτος<br>2019 | Constitutions and destroyed permitting to provide a 1994-1997.              | College State                 |                     |                  | $2020 - 05 - 24$ | $2021 - 11 - 24$ | Ενέργειες    |
|                                          |              |                                                                             |                               |                     |                  |                  |                  | <b>G</b>     |
|                                          | 2019         | County Constitution and County and County County and County 1995.           | <b>SELECTION SERVICES</b>     | $\sim$              |                  | 2020-05-24       | $2021 - 11 - 24$ | $\sim$       |

 *Εικόνα 4 Ομαδοποιημένη λίστα μαθημάτων*

Στις παραπάνω λίστες εμφανίζονται τα μαθήματα που έχουν δηλωθεί στο εξάμηνο από τον φοιτητή. Αναλόγως των δηλώσεων και των τάξεων των μαθημάτων του φοιτητολογίου, εμφανίζονται και οι διδάσκοντες για τους οποίους υπάρχει η δυνατότητα αξιολόγησης. Αν υπάρχουν δύο ή περισσότεροι διδάσκοντες που δίδαξαν το μάθημα, τότε αξιολογείται ο καθένας ξεχωριστά.

Σε περίπτωση που ο διδάσκοντας είναι και υπεύθυνος του μαθήματος εμφανίζεται σχετική σήμανση στο πεδίο *Υπεύθυνος Μαθήματος*.

Προκειμένου να εμφανιστούν τα μαθήματα προς αξιολόγηση πρέπει να βρίσκονται εντός του χρονικού διαστήματος μεταξύ των πεδίων *Η/Μ Από* και *Η/Μ Έως.* Σε περίπτωση που παρέλθει η περίοδος αξιολόγησης τα μαθήματα δεν εμφανίζονται πλέον στη σελίδα.

Κάτω από το πεδίο *Ενέργειες* εμφανίζονται οι ενέργειες που μπορούν να γίνουν σχετικά με την αξιολόγηση του μαθήματος:

• Σε περίπτωση που δεν έχει γίνει υποβολή του ερωτηματολογίου εμφανίζεται το κουμπί . Πατώντας αυτό το κουμπί, γίνεται η μετάβαση στη σελίδα αξιολόγησης του μαθήματος.

Συμπληρωμένο

• Αν ένα ερωτηματολόγιο έχει υποβληθεί εμφανίζεται με τη σήμανση **Συμπληρωμένο** και δεν μπορεί να συμπληρωθεί/υποβληθεί ξανά. Σε αυτή τη περίπτωση δεν εμφανίζεται κάποιο κουμπί.

### <span id="page-4-0"></span>**5. Συμπλήρωση Ερωτηματολογίου**

Από τη λίστα των διαθέσιμων μαθημάτων, πατώντας το κουμπί , γίνεται η μετάβαση στη σελίδα συμπλήρωσης του ερωτηματολογίου.

Στο πάνω μέρος της σελίδας φαίνεται το όνομα του μαθήματος και ο επιλεγμένος διδάσκοντας για τον οποίο θα γίνει η αξιολόγηση.

Από κάτω εμφανίζεται το ερωτηματολόγιο. Η μορφή του ερωτηματολογίου καθορίζεται από το ίδρυμα και οι ερωτήσεις μπορούν να έχουν απαντήσεις της μορφής:

- Κείμενο (Απλή γραμμή κειμένου)
- Περιοχή κειμένου (Περιοχή κειμένου με πολλές γραμμές)
- Κείμενο richtext (Περιοχή κειμένου με πολλές γραμμές και δυνατότητα μορφοποίησης)
- Αριθμός (Απλός αριθμός)

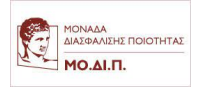

- Checkbox (Checkboxes χρησιμοποιούνται όταν είναι επιθυμητή η επιλογή πολλαπλών απαντήσεων από ένα σύνολο επιλογών)
- Radio Button (Radio Buttons χρησιμοποιούνται όταν είναι επιθυμητή η επιλογή μιας απάντησης από ένα σύνολο επιλογών)
- Dropdown Menu (Dropdown Menu χρησιμοποιούνται όταν είναι επιθυμητή η επιλογή μιας απάντησης από ένα σύνολο επιλογών)

Αφού γίνει συμπλήρωση του ερωτηματολογίου, είναι δυνατή η υποβολή του με το κουμπί *Καταχώρηση Απαντήσεων*. Δεν υπάρχει η δυνατότητα προσωρινής αποθήκευσης του ερωτηματολογίου.

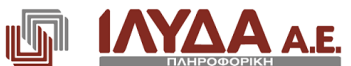

| Κωδικός:                                        | DE1C7138-B4D4-5F5B-CC07-69FE00EF0B2E |            |                        |           |            |            |                                |
|-------------------------------------------------|--------------------------------------|------------|------------------------|-----------|------------|------------|--------------------------------|
| Ονομασία:                                       | Δοκιμαστικό Μάθημα                   |            |                        |           |            |            |                                |
| Επιλογή διδάσκοντα                              |                                      |            | Δοκιμαστικός Καθηγητής |           |            |            | $\checkmark$                   |
| <b>Questions for student</b><br>1. Question 1   |                                      | $\leq$ = 2 | $3 - 4$                | $5 - 6$   | $7 - 8$    | $>=9$      | Δεν απαντώ                     |
|                                                 |                                      | . .        | $\bigcirc$             | $\bigcap$ | $\bigcirc$ | $\bigcirc$ |                                |
| 2. Question 2                                   |                                      | $0 - 20%$  | 21-40%                 | 41-60%    | 61-80%     | 81-100%    | Δεν απαντώ                     |
|                                                 |                                      |            | ( )                    | (         | 0          | C          |                                |
| 3. Question 3                                   |                                      | $0 - 20%$  | 21-40%                 | 41-60%    | 61-80%     | 81-100%    | Δεν απαντώ                     |
|                                                 |                                      |            | Ι.                     |           |            |            |                                |
|                                                 |                                      |            |                        |           |            |            |                                |
| <b>Questions for professor</b>                  |                                      |            |                        |           |            |            |                                |
| <b>Questions for teacher</b><br><b>Toμεας 3</b> |                                      |            |                        |           |            |            |                                |
|                                                 |                                      |            |                        |           |            |            | <b>+</b> Καταχώρηση Απαντήσεων |

*Εικόνα 5 Οθόνη συμπλήρωσης Ερωτηματολογίου*

Πριν γίνει υποβολή εμφανίζεται μήνυμα επιβεβαίωσης. Πατώντας το κουμπί *ΟΚ* γίνεται η υποβολή του ερωτηματολογίου.

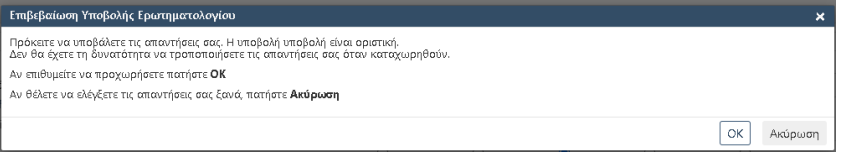

*Εικόνα 6 Επιβεβαίωση υποβολής*

Η υποβολή του ερωτηματολογίου είναι οριστική και όταν ολοκληρωθεί δεν είναι δυνατή η επεξεργασία του. Λίγα δευτερόλεπτα μετά την υποβολή του ερωτηματολογίου γίνεται αυτόματη μετάβαση στην οθόνη με τα *Διαθέσιμα Μαθήματα*. Στο μάθημα για το οποίο έγινε η αξιολόγηση κάτω από το πεδίο *Ενέργειες* εμφανίζεται η σήμανση *Συμπληρωμένο*.

Σε περίπτωση που γίνει έξοδος από τη σελίδα συμπλήρωσης του ερωτηματολογίου, χωρίς να γίνει *Καταχώρηση Απαντήσεων*, το ερωτηματολόγιο δε θα υποβληθεί. Σε αυτή την περίπτωση η πρόσβαση στο ερωτηματολόγιο μπορεί να γίνει κανονικά μέσα από την οθόνη των διαθέσιμων μαθημάτων (*Διαθέσιμα Μαθήματα*).

Πατώντας το κουμπί *Λίστα Ερωτηματολογίων* γίνεται επιστροφή στη λίστα των διαθέσιμων μαθημάτων.

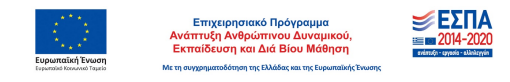

Σελίδα **6** από **6**